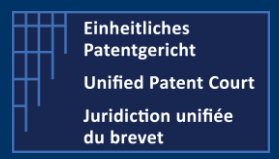

How to interact with the CMS with APIs ?

Public Version – V4 – Guide v1.4 - 28 February 2023

#### The CMS' API allow the user's own software to interact directly with the CMS's backend for the creation of Opt-Out or Withdraw or to get useful information

There are two categories of APIs (application Programming Interface):

- Application To Application (A2A): where the user's own program interacts and creates some entries in the CMS's database.
- Public API : where the user's program can retrieve some useful information regarding his cases, patents and related documents

This document focuses on the PUBLIC API.

For the public API, we invite the reader to consult the dedicated documentation available on our corporate website (under the section "IT For developer") or click on the following link: [UPC Case](https://www.unified-patent-court.org/en/news/upc-case-management-system)  [Management System | Unified Patent Court \(unified-patent-court.org\)](https://www.unified-patent-court.org/en/news/upc-case-management-system)

UPC's CMS is available for testing purpose on a dedicated environment. Within this environment, you are able to test your development before submitting your API call to the real production environment.

For each of API calls / functions available, we will provide you with

- Type of request and a description
- $\bullet$  The endpoint(s)
- The (main) input parameter(s)
- A sample of call ( http request or json file)
- A sample of result ( and depending on the results, the impact(s) or visualization on the CMS frontend)
- A positive and negative result will be described also

This document is based on the last available SWAGGER / JSON file version 4 available on the UPC Corporate website under the section "IT for developer".

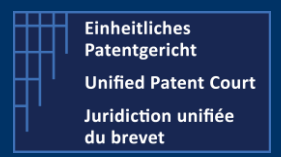

How to interact with the CMS with APIs ?

Public Version – V4 – Guide v1.4 - 28 February 2023

These public API functions are organised in 3 "sets"

General functions

Get the list of languages used within the CMS

Functions linked to the Documents

Search for all document related to a case

Functions linked to the Cases

- Search for some cases
- Provide all the case types allowed or managed by the CMS

Functions linked to the Patent and Opt-Out

Get information about the opt-out linked to a given patent

Functions linked to the Representatives

- Search for representatives for a specific entitlement
- Search for representatives

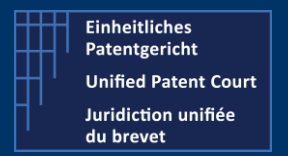

How to interact with the CMS with APIs ?

Public Version – V4 – Guide v1.4 - 28 February 2023

# List of Languages (used in the system)

- Type **GET**
- Description Get the languages available within CMS. Provides the list of all languages available within the CMS.

The language "list" contains the language(s) expressed as ISO code, and separated by "," (a comma)

The language(s) is (are) returned in "lower case"

#### Endpoints

- Prod Environment https://api-prod.unified-patent-court.org/upc/public/api/v4/languages
- Pre-Prod Environment https://api-pre-prod.unified-patent-court.org/upc/public/api/v4/languages

#### Input parameter(s):

None

#### Sample of call

https://api-pre-prod.unified-patent-court.org/upc/public/api/v4/languages

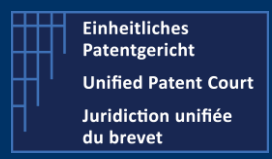

### How to interact with the CMS with APIs ?

Public Version – V4 – Guide v1.4 - 28 February 2023

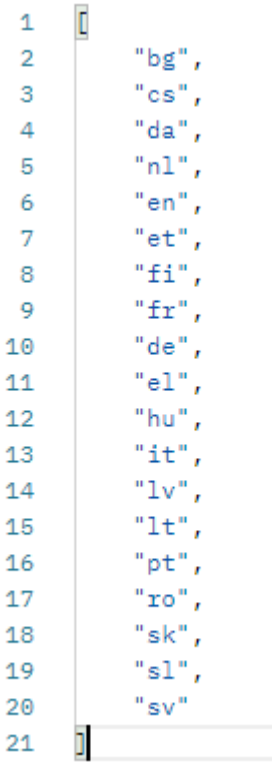

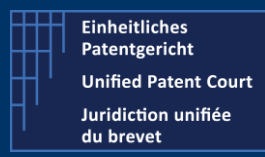

How to interact with the CMS with APIs ?

Public Version – V4 – Guide v1.4 - 28 February 2023

# Search case types

Type GET

Description Get information about all the different case types.

#### Endpoints

- Prod Environment https://api-prod.unified-patent-court.org/upc/public/api/v4/caseTypes
- Pre-Prod Environment https://api-pre-prod.unified-patent-court.org/upc/public/api/v4/caseTypes

#### Parameters for the API call : none

```
\Gamma "OPT_OUT",
     "WITHDRAW",
    "REG_REPRESENTATIVE",
    "CORRECTION OF OPT OUT",
    "CORRECTION OF WITHDRAW",
     "REMOVE_REPRESENTATIVE_FROM_LIST",
     "SIGNUP",
     "LOST_SMART_CARD",
     "CHANGE_SMART_CARD"
]
```
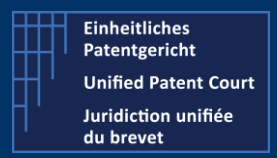

How to interact with the CMS with APIs ?

Public Version – V4 – Guide v1.4 - 28 February 2023

# Search case

Type **GET** 

Description Get information related to a case

#### Endpoints

- Prod Environment https://api-prod.unified-patent-court.org/upc/public/api/v4/documents/cases
- Pre-Prod Environment https://api-pre-prod.unified-patent-court.org/public/api/v4/cases

#### Parameters

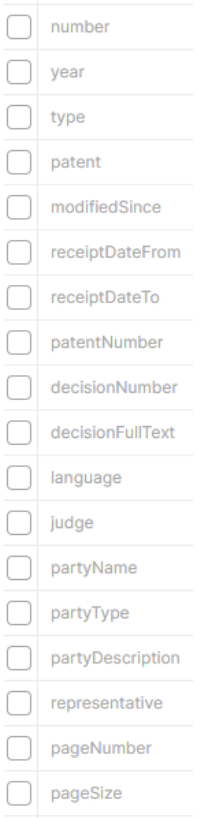

#### Sample of call:

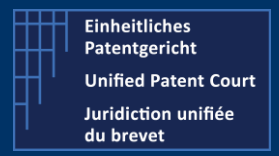

How to interact with the CMS with APIs ?

Public Version – V4 – Guide v1.4 - 28 February 2023

Give me the details concerning the case n°3365 of year 2022.

https://api-pre-prod.unified-patent-court.org/public/api/v4/cases?number=3365&year=2022

```
\overline{[} {
        "parties": [
\{ "name": "John",
                "surname": "DOE",
                "email": "john.doe@mycompany.com",
                "type": "APPLICANT",
                "companyName": null,
                "representative": {
                    "name": null,
                    "surname": "DOE",
                    "email": null
 }
            }
        ],
        "patents": [
\{ "number": "EP0001220",
                "description": "Procédé d'assemblage indirect de deux pièces."
 }
        ],
        "division": null,
        "decision": null,
        "language": null,
        "judges": [],
        "spcs": [
\{ "number": "122"
 }
        ],
 "receiptDate": "05-07-2022 09:41:28",
 "creationDate": "05-07-2022 09:35:04",
        "fullNumber": "UPC_APP_3365/2022",
        "number": "3365",
       "type": "OPT_OUT",
        "year": 2022
    }
]
```
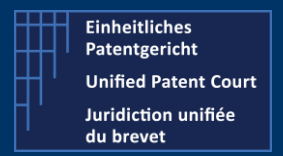

How to interact with the CMS with APIs ?

Public Version – V4 – Guide v1.4 - 28 February 2023

# Search for all documents related to one case

Type **GET** 

Description Get information about all the documents related to one given case.

#### Endpoints

- Prod Environment https://api-prod.unified-patent-court.org/upc/public/api/v4/documents
- Pre-Prod Environment https://api-pre-prod.unified-patent-court.org/upc/public/api/v4/documents

#### Parameters for the API call

- caseType : one of the following type
	- o "OPT\_OUT",
	- o "WITHDRAW",
	- o "REG\_REPRESENTATIVE",
	- o "CORRECTION\_OF\_OPT\_OUT",
	- o "CORRECTION\_OF\_WITHDRAW",
	- o "REMOVE\_REPRESENTATIVE\_FROM\_LIST",
	- o "SIGNUP",
	- o "LOST\_SMART\_CARD",
	- o "CHANGE\_SMART\_CARD"

Note: this list is provided by another API call :

Search case types

https://ENVIRONMENT/upc/public/api/v4/caseTypes

Where ENVIRONEMENT is one of the following

- api-pre-prod.unified-patent-court.org
- api-prod.unified-patent-court.org
- Number such as 1837
- Year such as 2019 ; 2022

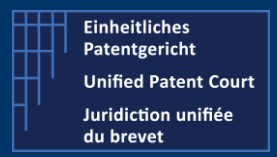

How to interact with the CMS with APIs ?

Public Version – V4 – Guide v1.4 - 28 February 2023

Example of call:

https://api-pre-prod.unified-patent-court.org upc/public/api/v4/documents/WITHDRAW/54/2019

#### Sample of result

Positive result. A list of documents. Each of document is "displayed" as following

```
\mathbf{\mathcal{F}}"id": "42835714D69953FFC6C9142AD4F028F3",
    "creationDate": "02-10-2019 11:12:48",
    "type": "other",
    "title": "test",
    "description": "test",
    "additionalInformation": null,
    "version": 1,
    "uploadOriginType": null,
    "fileName": "test.txt",
    "mimeType": "text/plain",
    "language": "fr"
ł,
```
The "id" is the identification of the document. This will be used by another API function called **download (see here after)** to get the document itself (for download for example).

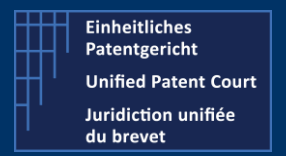

How to interact with the CMS with APIs ?

Public Version – V4 – Guide v1.4 - 28 February 2023

# Opt-out linked to one given patent

Type **GET** 

**Description** Get a list of opt-out cases linked to a patent number

#### Endpoints

- Prod Environment https://api-prod.unified-patent-court.org/upc/public/api/v4/opt-out/list
- Pre-Prod Environment https://api-pre-prod.unified-patent-court.org/upc/public/api/v4/opt-out/list

#### Sample of call

https://api-pre-prod.unified-patent-court.org/upc/public/api/v4/optout/list?patentNumber=EP0001220

```
\lceil {
          "caseNumber": "UPC_APP_3586/2022",
         "caseType": "REMOVAL OPTOUT",
          "dateOfLodging": "11-07-2022 13:47:08",
          "outcome": "APPLICATION_PENDING"
      }
\overline{\phantom{a}}
```
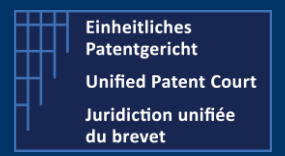

How to interact with the CMS with APIs ?

Public Version – V4 – Guide v1.4 - 28 February 2023

# List of representative entitlements

Type **GET** 

Description Get a list of representatives entitlement defined in the system

#### Endpoints

- Prod Environment https://api-prod.unified-patent-court.org/upc/public/api/v4/ representationEntitlements
- Pre-Prod Environment https://api-pre-prod.unified-patent-court.org/upc/public/api/v4/ representationEntitlements

#### Parameters: none

#### Sample of call

https://api-pre-prod.unified-patentcourt.org/upc/public/api/v4/representatives/representationEntitlements

```
[
     "LAWYER_AUTHORISED",
     "EPLC",
     "LAW_DIPLOMA",
    "OTHER QUALIFICATIONS",
     "REPRESENTED_PARTY"
]
```
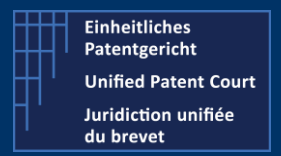

How to interact with the CMS with APIs ?

Public Version – V4 – Guide v1.4 - 28 February 2023

# List of representatives

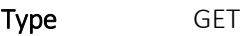

Description Get a list of representatives defined in the system

#### Endpoints

- Prod Environment https://api-prod.unified-patent-court.org/upc/public/api/v4/representatives
- Pre-Prod Environment https://api-pre-prod.unified-patent-court.org/upc/public/api/v4/representatives

#### Parameters

Name, surname or representationEntitlement

#### Sample of call

https://api-pre-prod.unified-patentcourt.org/upc/public/api/v4/representatives?name=Martin

```
\lceil {
         "fullName": "Martin Nestor",
         "representationEntitlement": "lawyerAuthorised",
          "buisnessAddress": {
              "address": "my address",
             "city": "myCity",
              "state": "SE",
              "zipcode": "7845"
         }
     }
]
```